# **Jalapeno Quick Guidance -** *Tree Maps*

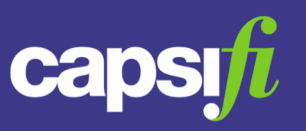

#### **What is a Tree Map?**

In Jalapeno, a Tree Map is a visual representation of the tree hierarchy. The tree map renders dynamically showing the tree hierarchy from the selected node down.

# **How do I inspect an item in the tree map?**

Hover over the box of the item to be inspected and click the inspect icon  $\phi$ . View the item details in the popup dialog.

## **How do I edit an item in the tree map?**

Hover over the box of the item to be edited and click the pencil icon . You will then be presented with a dialogue popup allowing you to edit.

#### **Can I change the direction in which the nodes are arranged?**

Yes! Hover over the box of the item to be edited and click the  $\hat{I}$  icon to arrange the nodes vertically or the  $\leftrightarrow$  icon to arrange the nodes horizontally.

## **I have resized and moved my map, can I recenter it?**

Yes! Click the reposition icon  $\ast^*$  in the icon set at the bottom of the map.

# **I'd like to view the map in full screen. How do I do that?**

Click the full screen icon  $\Box$  in the icon set at the bottom of the map. Then click the exit full screen icon  $\circledcirc$  to exit full screen mode.

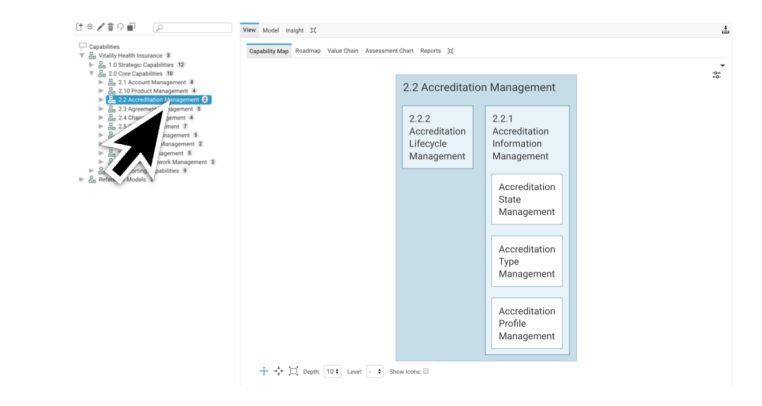

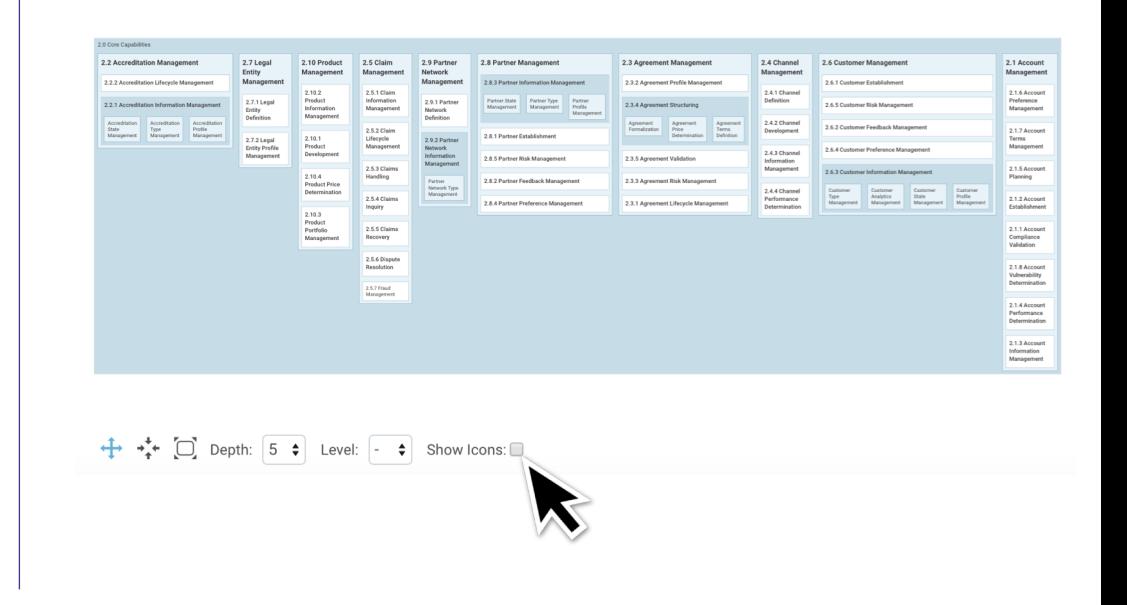

# **Jalapeno Quick Guidance -** *Tree Maps*

# Cal

#### **Can I show a summary view of the tree map?**

Yes, you can. Using the "depth" selector Depth:  $|2 \div|$  select the number of hierarchy levels to display in the map. The map will re-render accordingly.

# **Can I limit the map to only show certain levels of items in my hierarchy?**

Yes, if you have set logical levels for the items within the tree hierarchy you can limit the map to display items up to a selected logical level using the Level selector Level:  $\left[\cdot\right]$ .

## **How do I show the item types in the map?**

Use the Show Icons checkbox show Icons: in to turn the item type icon for all nodes on and off.